# 广西壮族自治区新型冠状病毒感染的肺炎疫情 防控工作领导小组指挥部办公室

桂新冠防指办〔2020J 39 号

### 广西壮族自治区新型冠状病毒感染的肺炎疫情 防控工作领导小组指挥部办公室关于 开展扫码出人公共场所工作的通知

各市、县新冠肺炎疫情防控工作领导小组指挥部:

自治区新冠肺炎疫情防控工作领导小组指挥部决定于 2020 年2月18日12时起,在全区推广使用"扫码抗疫情"登记系 统,实行公共场所扫码出入制度。各级要加强组织领导,迅速 动员部署,指导、督促辖区内公共场所根据《关于在公共场所 实行扫码出入制度的通告》(桂新冠防指〔2020) 48 号)要求, 严格执行出入扫码制度,确保各项措施落到实处。

2020年2月17日

一}一'墓} } 一

**6}}}}}}}}}}** 

}}} { 愁一

}}}}}}}

}}} 』}

} }」}

}

}} }三』 8 『

】些皇}】}】'=】 一 }}一

(此件公开发布)

抄送:中直、区直各有关单位

### "扫码抗疫情"小程序公共场所操作手册

本手册适用于居民小区、农贸市场、劳务市场、大型商场、超市、 餐饮门店、医院、药店和地铁、公交、机场(候机厅)、车站(候车 室)等公共场所(以下简称"公共场所")对人员进行出入登记管理, 满足疫情期间人员快速登记和监测的需求。

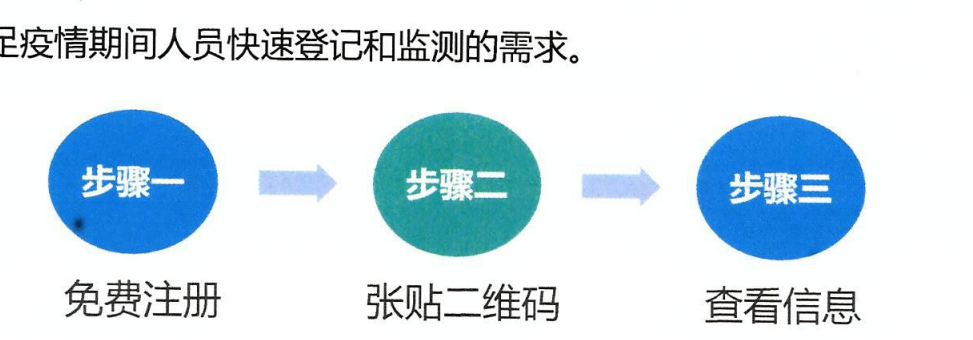

#### 步骤一:免费注册

1、 进入小程序:

**方式一**: 公共场所的申请人通过微 信扫描二维码,进入"扫码抗疫情" 小程序。 ' - **、**<br>・ ℃尸

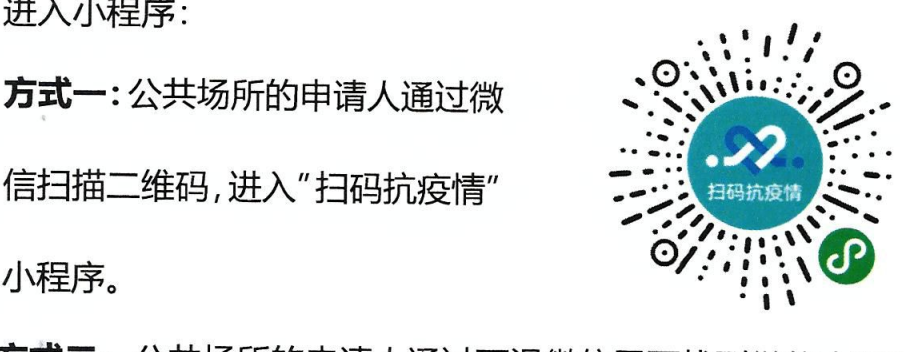

方式二:公共场所的申请人通过下滑微信界面找到微信小程序搜 索框,在搜索框里输入"扫码抗疫情",点击搜索,在搜索结果中 找到"扫码抗疫情"小程序,点击进入。

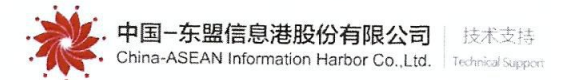

・ 公共场所申请人首次扫码 后,点击"申请注册"按 钮,进入"公共场所信息 登记"页面。

2、 申请免费注册:

・ 进入"公共场所信息登记" 页面后,输入公共场所名 称、申请人姓名、申请人手 机号、短信验证码、行政区 域、详细地址和申请人身份 证号(选填),点击"确定" 按钮完成免费注册操作。

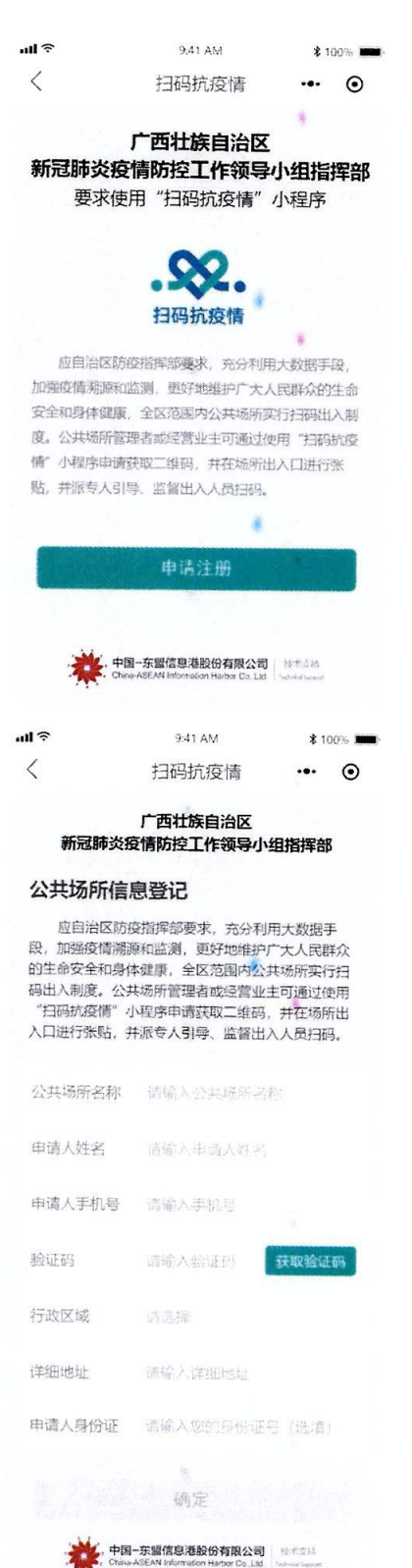

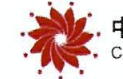

中国-东盟信息港股份有限公司<br>China-ASEAN Information Harbor Co.,Ltd. technical Support

步骤二:张贴二维码 注册完成后,系统会自动跳转 到"扫码抗疫情"小程序的管 理端界面,展示"入口"和"出 口"二维码页面,分别点击" 保存入场二维码"和"保存出 场二维码'I 将二维码图片保存 到本地,并打印张贴在公共场 所出入口的显要位置。

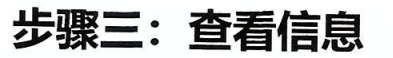

当出入人员扫码产生登记记录 后,公共场所申请人可在"出 入记录"页面查看出入人员的 信息,如右图所示,包括人员 的姓名、电话、出入场类型、 出入场时间等信息。

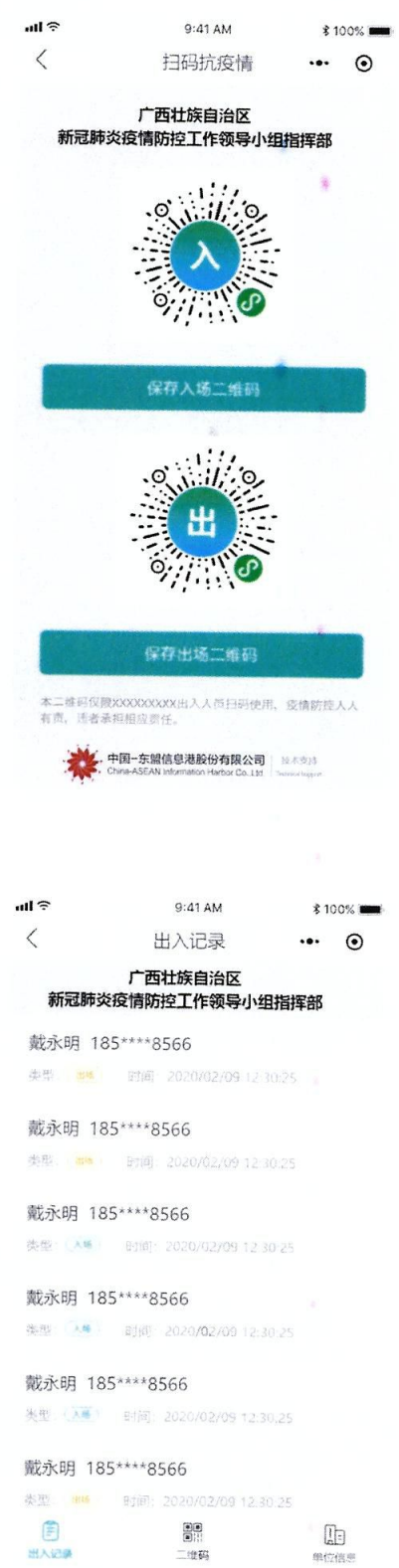

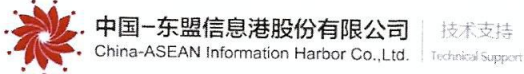

' 更多产品疑问,请扫描右

 $\sim 10^{11}$ 

 $\cdot$ 

方二维码进行查询。

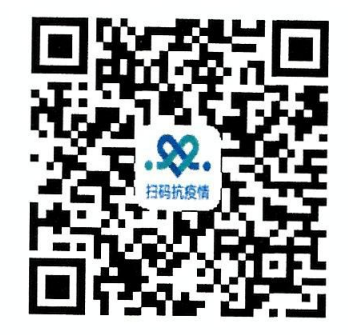

● 联系人: 潘雯雯 18577880076

黄 犀 17877280009

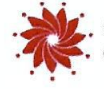

## "扫码抗疫情"小程序出入人员操作手册

本手册适用于公共场所出入人员通过"扫码"进行快速登记,替 代传统纸质登记方式;极大程度上降低交叉感染概率,助力疫情期间 工作、生活的安全开展。

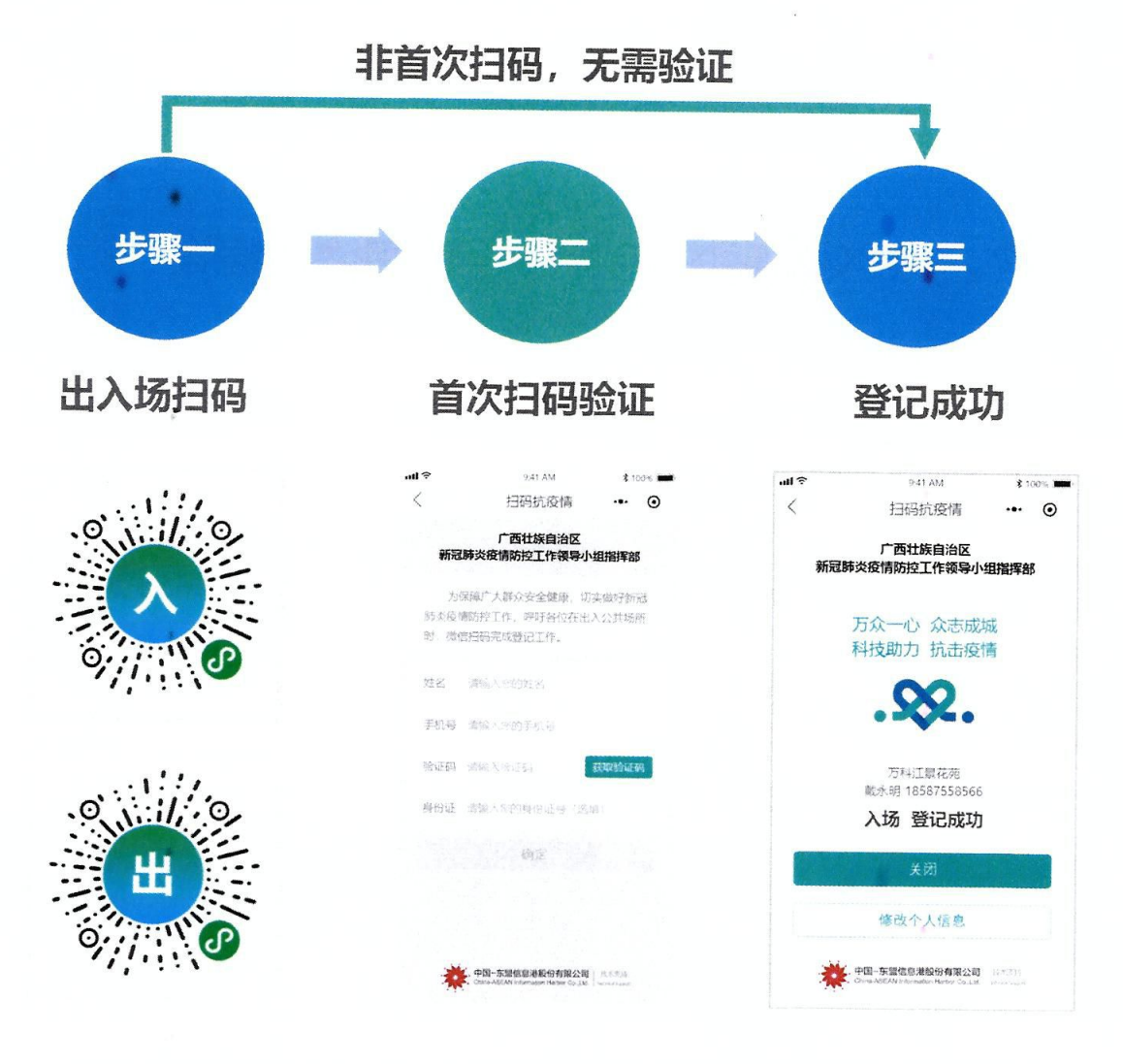

首次验证完成后,在所有公共场所使用"扫码抗疫情"小程序,不 再需要重复验证及填写个人信息。

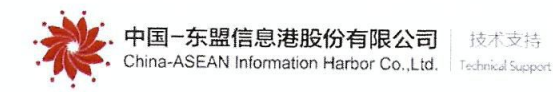